# **SISTEM DEPARTAMENTAL DE MANAGEMENT A COMPONENTELOR ELECTRONICE**

## **Rodica POPA1\* , Maxim CHIRIAC<sup>2</sup>**

*<sup>1</sup>Departamentul Microelectronică și Inginerie Biomedicală, Facultatea Calculatoare Informatică și Microelectronică, Universitatea Tehnică a Moldovei, Chişinau, Republica Moldova <sup>2</sup>Centrul de Nanotehnologii și Nanosenzori, Departamentul Microelectronică și Inginerie Biomedicală, Facultatea Calculatoare Informatică și Microelectronică, Universitatea Tehnică a Moldovei, Chişinau, Republica Moldova*

\*Autorul corespondent: Popa Rodica, [popa.rodica@mib.utm.md](mailto:popa.rodica@mib.utm.md)

**Coordonator: Nicolai ABABII**, doctor, Centrul de Nanotehnologii și Nanosenzori, Departamentul Microelectronică și Inginerie Biomedicală, Facultatea Calculatoare Informatică și Microelectronică, Universitatea Tehnică a Moldovei, Chişinau, Republica Moldova

*Rezumat. În lucrare este descris conceptul de creare și funcționare a unei baze de date, care va gestiona componentele electronice în cadrul instituțiilor publice. Sunt expuși pașii de creare a interfeței grafice pentru gestionarea bazei de date, utilizând limbajul de programare SQL (limbajul structurat de interogare – Structured Query Language). Sunt descrise câmpurile de bază necesare pentru buna funcționare a bazei de date conform conceptului. La finalizarea creării bazei de date, a fost elaborată interfața grafică pentru comoditatea operării acesteia de către utilizatorii finali.* 

*Cuvinte cheie: Bază de date, utilizator, componente, interfață, electronică*

#### **Introducere**

O bază de date este o colecție ordonată de informații sau date structurate ce sunt stocate electronic pe un sistem informațional. Informațiile în acest sistem sunt stocate sub formă de rânduri și coloane ce formează un tabel, fiind ușor gestionate, modificate, actualizate, monitorizate și organizate. Părțile componente a unei baze de date sunt: hardware, software, protocolul de comunicare (legătura dintre componentele mașinii și utilizator), proceduri (instrucțiunile utilizate), limbajul de acces la baza de date [1].

Obiectivele principale pentru apariția, evoluția și stocarea datelor într-o bază de date sunt:

- *1. Evitarea redundanței și inconsistenței datelor* capacitățile enorme ale calculatoarelor se folosesc nu numai pentru stocarea volumelor mari de date, dar și pentru controlul verificării dacă datele existente sunt consistente și nu sunt date multiplicate;
- *2. Facilitarea accesului la date* presupune ca baza de date să aibă componente specializate pentru diferite operații de utilizare;
- *3. Asigurarea accesului securizat la date* protecția datelor se implementează prin două aspecte: securitate și integritate;
- *4. Partajabilitatea datelor -* se referă nu numai la aspectul asigurării accesului mai multor utilizatori la aceleaşi date, ci şi la posibilitatea dezvoltării unor aplicaţii fără a se modifica structura bazei de date [2].

Pentru asigurarea securității informațiilor, bazele de date dispun de o serie de nivele de acces, ce pot fi accesate numai de utilizatorii cu privilegiu superior sau egal nivelului de importanță respective, restricționând accesul la informații și evitându-se modificările neautorizate. Utilizatorii se clasifică în patru grupe mari: administratori, programatori, utilizatori cu pregătire specială, utilizatori obișnuiți. Administratorii vor gestiona baza de date, aceștia nu necesită pregătire specială pentru a o scrie, însă ei sunt persoanele de bază ce dispun de idea cum va fi această bază de date proiectată. Programatorii în urma discuției și preluarea cerințelor de la administrator creează acel schelet a bazei de date și gestionează în câmpuri și coloane informația necesară spre introducere. Utilizatorii cu pregătire specială sunt utilizatorii care dispun de anumite privilegii de acționare a bazelor de date în comparație cu utilizatorii simpli, spre exemplu utilizatorii experimentați pot vizualiza informații mai detaliate despre cele stocate în baza respectivă. Utilizatorii simpli sunt utilizatorii ce au posibilitatea de a vizualiza informațiile reduse despre datele introduse în acel sistem. Aplicațiile de baze de date sunt mult mai complexe decât alte categorii de aplicații, deoarece trebuie să fie realizată atât interfața cu sistemele de gestiune a bazelor de date, pentru introducerea și extragerea datelor, cât și interfața cu utilizatorii, astfel încât utilizatorii să poată efectua diferite operațiuni [3].

### **Partea experimentală**

Planificarea unei baze de date reprezintă elaborarea unor activități ce permit realizarea efectivă și eficientă a pașilor de proiectare a unei baze de date. Pașii proiectării unei aplicații de bază de date sunt: etapa de analiză, etapa de proiectare și etapa de realizare.

Etapa de analiză reprezintă activitățile întreprinse pentru rezolvarea problemei, stabilirea responsabilităților fiecărui utilizator [4].

Etapa de proiectare definește proprietățile obiectivelor, evenimentele de care este responsabilă baza de date.

Etapa de realizare constă în crearea efectivă a obiectivelor cu structura și proprietățile proiectate, fiind urmată de programarea, codificarea și testarea funcționalității aplicației pe baza unor date.

După finalizarea analizei, se proiectează obiectivele bazei de date, începând cu tabelele și corelațiile dintre acestea. Tabelele constituie obiectele bazei de date destinate păstrării informației. Pentru gruparea datelor în tabele, sunt respectate unele reguli: pentru fiecare entitate a sistemului se creează câte un tabel, structura tabelului cuprinde atribuțiile sale reprezentate prin câmpuri.

Un scop major al sistemelor bazelor de date este oferirea utilizatorilor o viziune abstractă asupra informațiiilor, această operațiune fiind numită *abstractizarea datelor* reprezentată conceptual în fig. 1.

Abstractizarea datelor reprezintă posibilitatea sistemului de a ascunde anumite detalii asupra modului în care sunt păstrate și memorate datele, susținând utilizatorul de a cunoaște întreaga structură a bazei de date. Structura bazei de date cuprinde trei nivele de abstractizare:

- Nivelul intern;
- Nivelul conceptual;
- Nivelul extern.

Nivelul intern, sau fizic, reprezintă modalitatea efectivă în care datele sunt scrise pe suportul de stocare: disc optic, disc magnetic, bandă magnetică. Structura datelor este descrisă foarte detaliat, fiind accesibilă numai administratorilor și inginerilor de sistem. Nivelul intern cuprinde două părți principale: un set de programe ce interacționează cu sistemul de operare pentru îmbunătățirea managementului bazei de date; fișierele stocate în memoria internă a calculatorului.

Nivelul conceptual, sau global, este superior celui fizic, descriind datele ce sunt memorate, precum și relațiile care există între acestea. Toți utilizatorii își exprimă nevoile de date la nivel conceptual, prezentându-le administratorului bazei de date, acesta fiind cel care are o viziune globală necesară satisfacerii tuturor cerințelor informaționale [5].

Nivelul extern este ultimul nivel de abstractizare, unde poate fi descrisă o bază de date. Descrie acea parte a bazei de date care este relevantă pentru fiecare utilizator. Nivelul extern include numeroase viziuni externe. Fiecare viziune descrie o parte a schemei logice de care este interesat utilizatorul în particular. Concomitent, viziunea ascunde de utilizator toate celelalte elemente ale schemei logice, astfel aplicațiile propun utilizatorilor viziuni parțiale și personalizate de date. O interogare exprimată de un utilizator, într-un limbaj acceptabil de sistem, este analizată din punct de vedere sintactic și semantic. Obiectele citate trebuie să fie cunoscute în schema externă a utilizatorului.

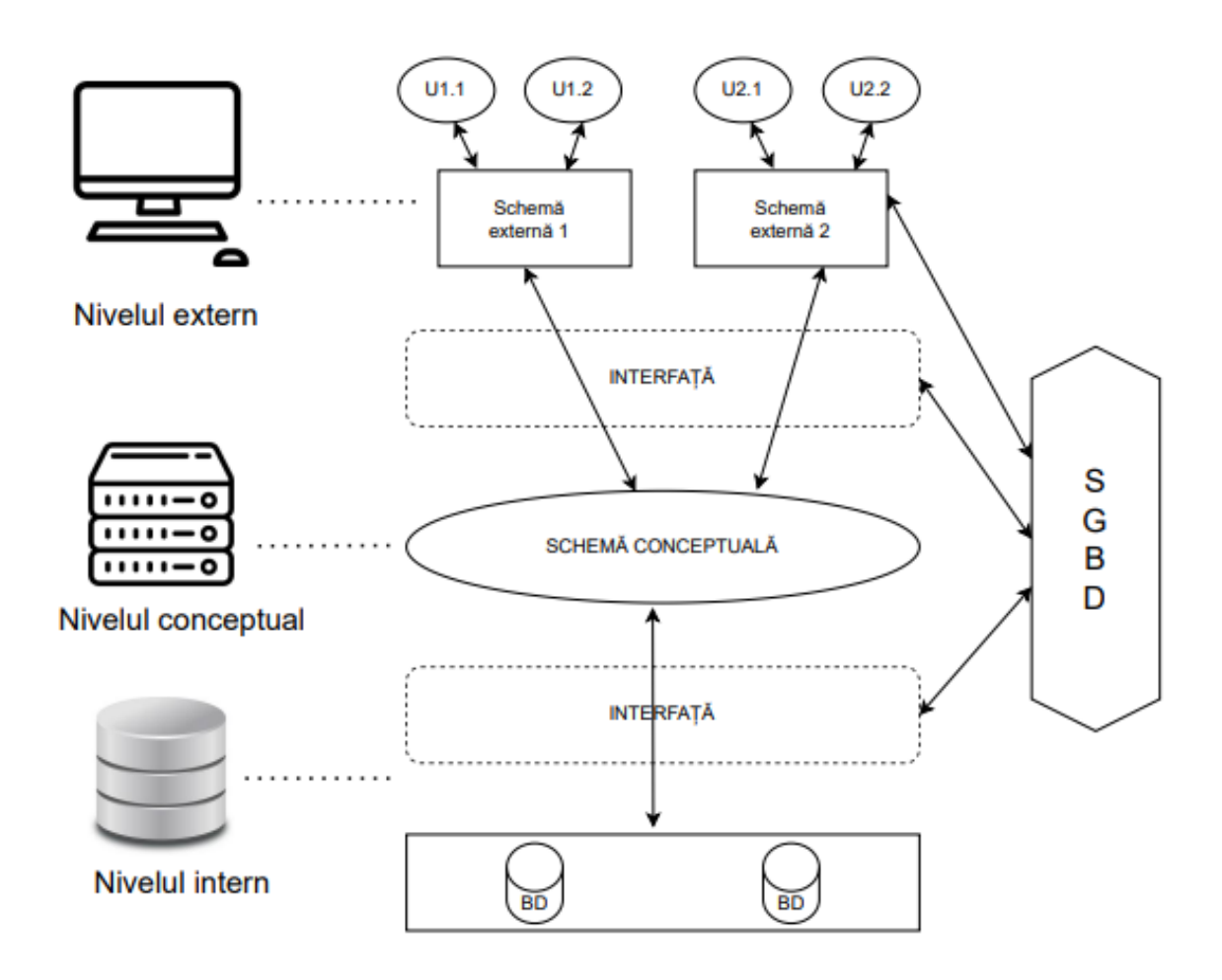

**Figura 1. Reprezentarea nivelelor de abstractizare**

### **Rezultate**

În fig. 2 este reprezentat diagrama bazei de date implementate în cadrul tezei de licență. Aranjarea și construcția acestei diagrame este foarte importantă, deoarece de aceasta depinde întreaga calitate a bazei de date [6].

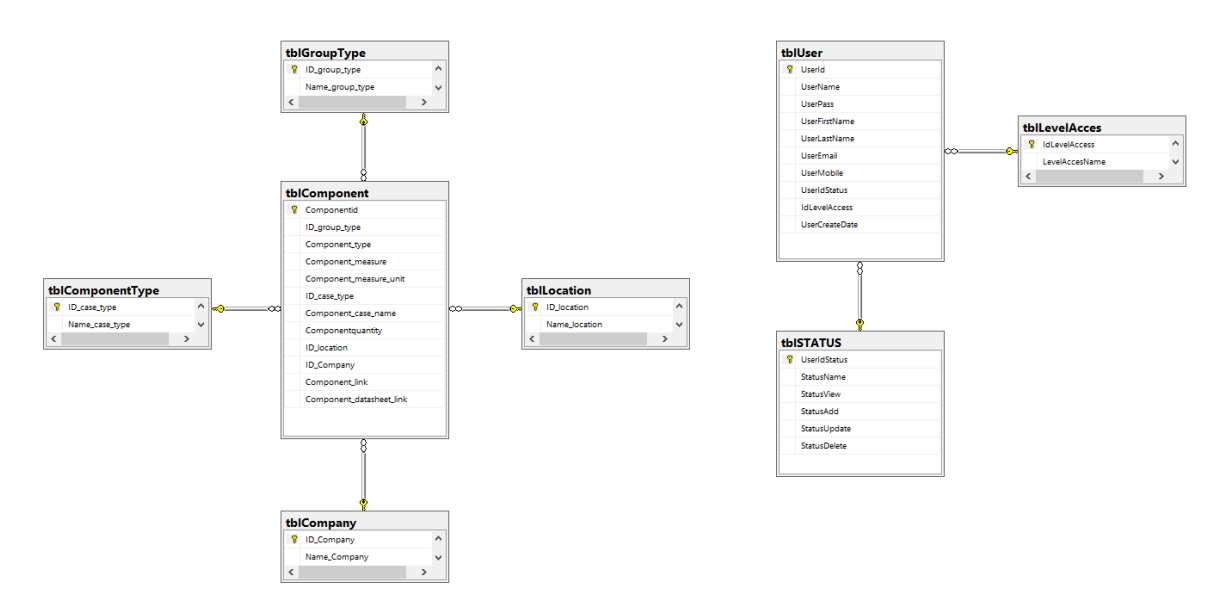

**Figura 2. Diagrama Bazei de Date**

Tabelul *tblComponent* are următoarele câmpuri: *Componentid; ID\_group\_type; Component\_type; Component\_measure\_unit; ID\_case\_type; Component\_case\_name; Componentquantity; ID\_location; ID\_Company; Component\_link; Component\_datasheet\_link.* Fiecare câmp are semnificația și valoarea sa, dar toate împreună formează o totalitate de elemente caracteristice componentelor. Câmpurile ce conțin parametri unici pentru informațiile din tabel, formează tabele separate, dar reiese din tabelul principal. De la câmpul *ID\_case\_type*, se formează un nou tabel *tblComponentType*, ce este cu referință la tabelul *tblComponent*, ce separă componentele după tehnologia de montare. În cazul ID-ului ,,1" componenta va avea tehnologia de montare de tip THT ( Through Hole Technology- Tehnologia de montare prin găurire), iar când IDul este ,,2'' tehnologia de montare va fi SMD (Surface Mount Device- Tehnologia de montare la suprafață). Câmpul *ID\_location* determină crearea unui nou tabel, *tblLocation*, ce conține informații despre locația componentei interesate. *ID\_Company* este câmpul ce duce la formarea unui nou tabel, **tblCompany**, ce conțin denumirile companiilor ce au livrat componenta anumită. Câmpul *ID\_group\_type* necesită formarea tabelului *tblGroupType*, ce împarte componentele în *active* sau *pasive.* Denumirea componentei este descrisă în câmpul *Component\_type,* unitatea de măsură este exprimată în cîmpul *Component\_measure\_unit,* carcasa este notată în *Component\_case\_name,*  numărul componentelor respective se notează în *Componentquantity,* link-ul paginii procurării și datasheet-ului se înscriu în câmpul *Component\_link* și *Component\_datasheet\_link.* 

Tabelul **tblUser** a fost creat folosind același principiu ca în tabelul componentelor. Acest tabel are următoarele câmpuri: *UserID, UserName, UserPass, UserFirstName, UserLastName, UserEmail, UserMobile, UseridStatus,idLevelAccess, UserCreateDate.* Câmpul *idLevelAccess* este exprimat prin tabelul *tblLevelAcces*, unde utilizatorul se rezumă la informațiile și efectuarea unor operațiuni specifice ierarhiei nivelului de acces. Statutul utilizatorului este exprimat în tabelul *tblSTATUS,* ce provine din câmpul *UseridStatus* al tabelului principal *tblUser*.

Tabelul tblSTATUS este format din câmpurile: UserIdStatus, StatusName, StatusView, StatusAdd, Statusupdate, StatusDelete. Fiecare câmp permite efectuarea unor operațiuni: vizualizare, adăugare, modificare, ștergere. Acest tabel va avea trei tipuri de utilizatori: practicant; inginer; inginer șef. Practicant va fi persoana care va avea acces la baza de date doar pentru vizualizarea informațiilor despre compontente din tabelul tblComponent. Inginerul va deține posibilitatea de a adăuga și modifica informațiile referitoare la componente, iar inginerul șef va fi în stare să creeze utilizatori noi cu drepturi de toate cele trei tipuri specificate mai sus. Deasemenea acesta va fi unicul nivel în stare de a șterge informațiile despre componente și utilizatori în cazul în care va fi nevoie.

Interfața grafică reprezentată în figura 3 este formată din partea de control poziționată în partea dreaptă și partea de afișare a informației înregistrată în baza de date.

Partea de control fiind formată din forma de logare, forma de căutare, forma pentru adăugare, numită **InginerForm** și forma administratorului numită **AdminForm.** Forma de logare determină accesul persoanei logate ce duce la activarea și accesarea formelor de căutare, InginerForm, AdminForm. Forma de căutare este activă pentru orice utilizator autorizat de sistem, iar formele InginerForm și AdminForm sunt accesate de utilizatori cu privilegii mai avansate. Căutarea componentelor este posibilă după criteriile:Tip componentă; valoare; locație. Utilizatorii cu drepturi de ingineri au posibilitatea de adăuga componente sau modificarea acestora, iar utilizatorii cu drepturi de administrator au posibilitatea de a șterge componente sau utilizatori, vizualizarea informațiilor despre o componentă mai detaliată, vizualizarea tuturor utilizatorilor, adăugarea sau modificarea acestora.

| Componentid    | ID_group_type  | Component type       | Component measure | Component measure unit | ID case type | Component case name | Componentquantity | ID location              | ID Company     | Component link | Component datasheet link                           | ID locati | Logare                    |                     |
|----------------|----------------|----------------------|-------------------|------------------------|--------------|---------------------|-------------------|--------------------------|----------------|----------------|----------------------------------------------------|-----------|---------------------------|---------------------|
|                |                | Rezistenta           | $-100$            | kOhmi                  | $\sim$ 2     | 0805                | $-25$             | $\overline{\phantom{a}}$ |                |                | https://www.reiche https://cdn-reichelt.de/docu 3  |           | Login:                    |                     |
| $\vert$        | $\overline{z}$ | Rezistenta           | $m+1$             | Ohmi                   | $-2$         | 0204                | $-40$             | $\overline{\mathbf{z}}$  |                |                | https://www.reiche https://cdn-reichelt.de/docu 3  |           | Password:                 |                     |
| 12             | $\overline{2}$ | Rezistenta           | $-47$             | Ohmi                   | $\sim$ 2     | 0805                | $-38$             | $\overline{\phantom{a}}$ |                |                | https://www.reiche https://cdn-reichelt.de/docu 3  |           |                           |                     |
|                | $\overline{2}$ | Condesator           | $-220$            | microF                 | $-1$         | Radial              | 15                |                          |                |                | https://www.reiche https://cdn-reichelt.de/docu 3  |           | Autentificare             |                     |
|                |                | Condensator          | $-100$            | microF                 | $-2$         | 0805                | $-10$             | ۵                        |                |                | https://www.reiche https://cdn-reichelt.de/docu 3  |           | Stergere                  |                     |
|                | $\overline{c}$ | Senzor de temperat 0 |                   |                        | $\sim$ 1     | SOD-70              | $-25$             |                          | $\overline{2}$ |                | https://www.reiche https://cdn-reichelt.de/docu 3  |           | lesire                    |                     |
|                | $\overline{2}$ | senzor HALL          | $10 - 0$          | $\sim$                 | 2            | 0805                | $-7$              |                          |                |                | https://www.reiche https://cdn-reichelt.de/docu 3  |           |                           |                     |
| 18             |                | Tranzistor           | $-35$             | $\mathbf{V}$           | $-2$         | SOT-23              | $-19$             |                          | $\overline{a}$ |                | https://www.reiche https://cdn-reichelt.de/docu 3  |           |                           |                     |
| $\overline{Q}$ |                | Tranzistor           | 35                | $\mathbf{v}$           | $-1$         | TO-92               | $\ldots$ 2        |                          | $\overline{a}$ |                | https://www.reich https://cdn-reichelt.de/docu 3   |           | Câutare                   |                     |
| 10             |                | LED                  | $\sim$ 2          | v                      | $-1$         | 3 MM T1             | 17                | ä                        |                |                | https://www.reiche https://cdn-reichelt.de/docu 3  |           | Tip componentà:           |                     |
| 11             |                | LED                  | $-3$              | $\mathbf{v}$           | $-2$         | 3 MM T1             | $-17$             | 3                        | $\overline{3}$ |                | https://www.reiche https://cdn-reichelt.de/docu 3  |           | Valoare:                  |                     |
| 12             |                | Dioda                | $-1$              | $\mathbf{v}$           | $-11$        | Mini casing         | $-23$             | $\overline{c}$           | $\overline{z}$ |                | https://www.reiche https://cdn-reichelt.de/docu 3. |           | Locatie:                  | 418                 |
| 13             |                | LCD                  | $-5$              | v                      | $-2$         | $1 \times 16$       | $-3$              | $\overline{c}$           | $\overline{c}$ |                | https://www.reiche https://cdn-reichelt.de/docu 3  |           |                           |                     |
| 14             |                | LCD                  | $-5$              | $\mathbf v$            | $-2$         | $2 \times 40$       | $-17$             | $\overline{2}$           | $\overline{2}$ |                | https://www.reiche https://cdn-reichelt.de/docu 3  |           | Vizualizare Componente    |                     |
|                |                |                      |                   |                        |              |                     |                   |                          |                |                |                                                    |           | InginerForm               |                     |
|                |                |                      |                   |                        |              |                     |                   |                          |                |                |                                                    |           | Adauga Componente         |                     |
|                |                |                      |                   |                        |              |                     |                   |                          |                |                |                                                    |           | Modifica Componente       |                     |
|                |                |                      |                   |                        |              |                     |                   |                          |                |                |                                                    |           | AdminForm                 |                     |
|                |                |                      |                   |                        |              |                     |                   |                          |                |                |                                                    |           | ID componentá:            |                     |
|                |                |                      |                   |                        |              |                     |                   |                          |                |                |                                                    |           |                           | Sterge Componente   |
|                |                |                      |                   |                        |              |                     |                   |                          |                |                |                                                    |           | ID utilizator:            |                     |
|                |                |                      |                   |                        |              |                     |                   |                          |                |                |                                                    |           |                           | Sterge Utilizator   |
|                |                |                      |                   |                        |              |                     |                   |                          |                |                |                                                    |           | Vizualizare Bazei de date |                     |
|                |                |                      |                   |                        |              |                     |                   |                          |                |                |                                                    |           | Vizualizare Utilizatori   |                     |
|                |                |                      |                   |                        |              |                     |                   |                          |                |                |                                                    |           | Adauga Utilizator         |                     |
|                |                |                      |                   |                        |              |                     |                   |                          |                |                |                                                    |           |                           | Modifica Utilizator |

**Figura 3. Interfața grafică**

#### **Concluzii**

În acest articol este descris conceptul bazei de date propus spre elaborare în cadrul tezei de licență. Baza de date, este preconizată pentru gestionarea componentelor electronice, în instituții publice și private, cum ar fi centre medicale, spitale, companii private din domeniul electronicii. Sunt demonstrate rezultatele prealabile și etapa la care se află elaborarea acesteia la momentul actual.

Pentru o înțelegere mai adecvată a structurii bazei de date a fost creată diagrama bazei de date reprezentată în fig.3, fiind construită din tabele cu diferite cîmpuri ce conțin informații despre caracteristicile de bază a componentelor și a datelor despre utilizator.

Interfața grafică ghidează utilizatorii să introducă numai datele necesare, în dependență de nivelul de acces a persoanei logate.

În urma realizării lucrării au fost obținut o bază de date pentru gestionarea componentelor electronice într-un departament cu trei nivele de acces și interfață grafică.

**Mulţumiri.** Rodica Popa este recunoscătoare Departamentului Microelectronică și Inginerie Biomedicală a Universității Tehnice a Moldovei, pentru experiența oferită în cadrul studiilor la ciclul I (Licență).

Această lucrare a fost susținută parțial de Universitatea Tehnică din Moldova și Grantul ANCD-NARD Nr. 20.80009.5007.09 la UTM.

#### **Referinţe**

- 1. ORACLE, Что такое база данных?, [online]. [accesat: 26.01.2023]. Disponibil: <https://www.oracle.com/cis/database/what-is-database/#nosql>
- 2. К. Дж. Дейт ,Введение в системы баз данных , Москва ,Санкт-Петербург , Киев 2005
- 3. SUMOLOGIC, What is database security?, [online]. [accesat: 06.02.2023]. Disponibil: <https://www.sumologic.com/blog/what-is-database-security/>
- 4. SUPPORT.MICROSOFT, Noțiuni de bază despre proiectarea bazelor de date, [online]. [accesat: 06.02.2023]. Disponibil: [https://support.microsoft.com/ro-ro/office/no%C8%9Biuni](https://support.microsoft.com/ro-ro/office/no%C8%9Biuni-de-baz%C4%83-despre-proiectarea-bazelor-de-date-eb2159cf-1e30-401a-8084-bd4f9c9ca1f5#:~:text=O%20bun%C4%83%20proiectare%20a%20bazei%20de%20date%20este%2C%20prin%20urmare,acurate%C8%9Bea%20%C8%99i%20integritatea%20informa%C8%9Biilor%20dvs)[de-baz%C4%83-despre-proiectarea-bazelor-de-date-eb2159cf-1e30-401a-8084](https://support.microsoft.com/ro-ro/office/no%C8%9Biuni-de-baz%C4%83-despre-proiectarea-bazelor-de-date-eb2159cf-1e30-401a-8084-bd4f9c9ca1f5#:~:text=O%20bun%C4%83%20proiectare%20a%20bazei%20de%20date%20este%2C%20prin%20urmare,acurate%C8%9Bea%20%C8%99i%20integritatea%20informa%C8%9Biilor%20dvs) [bd4f9c9ca1f5#:~:text=O%20bun%C4%83%20proiectare%20a%20bazei%20de%20date%20e](https://support.microsoft.com/ro-ro/office/no%C8%9Biuni-de-baz%C4%83-despre-proiectarea-bazelor-de-date-eb2159cf-1e30-401a-8084-bd4f9c9ca1f5#:~:text=O%20bun%C4%83%20proiectare%20a%20bazei%20de%20date%20este%2C%20prin%20urmare,acurate%C8%9Bea%20%C8%99i%20integritatea%20informa%C8%9Biilor%20dvs) [ste%2C%20prin%20urmare,acurate%C8%9Bea%20%C8%99i%20integritatea%20informa%](https://support.microsoft.com/ro-ro/office/no%C8%9Biuni-de-baz%C4%83-despre-proiectarea-bazelor-de-date-eb2159cf-1e30-401a-8084-bd4f9c9ca1f5#:~:text=O%20bun%C4%83%20proiectare%20a%20bazei%20de%20date%20este%2C%20prin%20urmare,acurate%C8%9Bea%20%C8%99i%20integritatea%20informa%C8%9Biilor%20dvs) [C8%9Biilor%20dvs.](https://support.microsoft.com/ro-ro/office/no%C8%9Biuni-de-baz%C4%83-despre-proiectarea-bazelor-de-date-eb2159cf-1e30-401a-8084-bd4f9c9ca1f5#:~:text=O%20bun%C4%83%20proiectare%20a%20bazei%20de%20date%20este%2C%20prin%20urmare,acurate%C8%9Bea%20%C8%99i%20integritatea%20informa%C8%9Biilor%20dvs)
- 5. SCALER, Data Abstraction in DBMS, [online]. [accesat: 09.02.2023]. Disponibil: <https://www.scaler.com/topics/data-abstractions-in-dbms/>
- 6. LEARN, Tables, [online]. [accesat: 09.02.2023]. Disponibil: [https://learn.microsoft.com/en](https://learn.microsoft.com/en-us/sql/relational-databases/tables/tables?view=sql-server-ver16)[us/sql/relational-databases/tables/tables?view=sql-server-ver16](https://learn.microsoft.com/en-us/sql/relational-databases/tables/tables?view=sql-server-ver16)